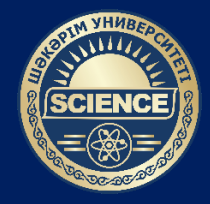

# **ШӘКӘРІМ УНИВЕРСИТЕТІ**

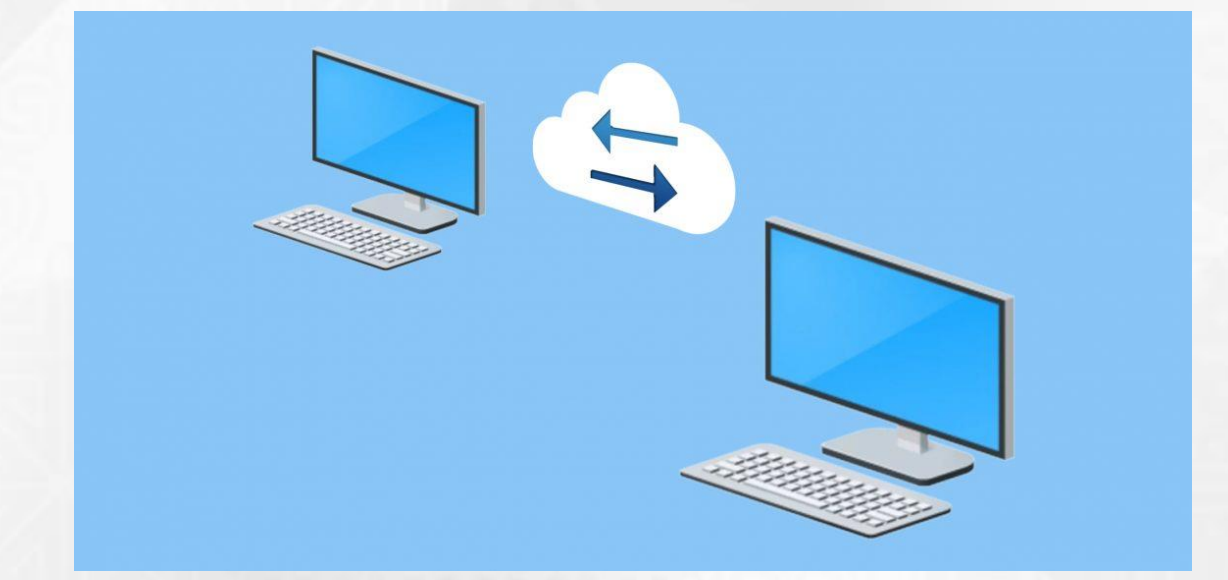

# **Scopus платформасына қашықтан қол жеткізуге арналған нұсқаулық \***

**\*дербес компьютерден/ноутбуктен/смартфоннан университет желісінен тыс жұмыс істеу үшін (мысалы, үйден)**

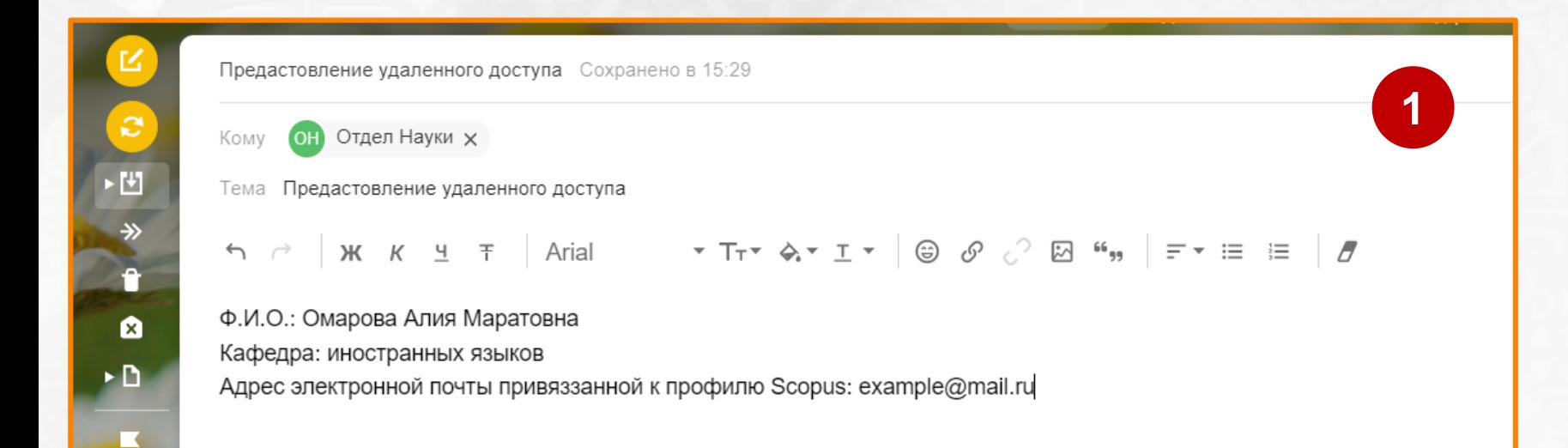

**1 қадам** – Ғылыми қызметті басқару бөлімінің электрондық поштасына [otdelnauki2013@mail.ru](mailto:otdelnauki2013@mail.ru) келесі мазмұнмен хат жіберіңіз:

- **Т.А.Ә.**
- **Кафедра/бөлім**
- **Scopus профиліне байланысты электрондық пошта мекен-жайы**

**Хаттың тақырыбында «қашықтан қол жеткізуді қамтамасыз ету» деп көрсетіңіз**

#### **Scopus платформасына қашықтан қол жеткізуге арналған нұсқаулық**

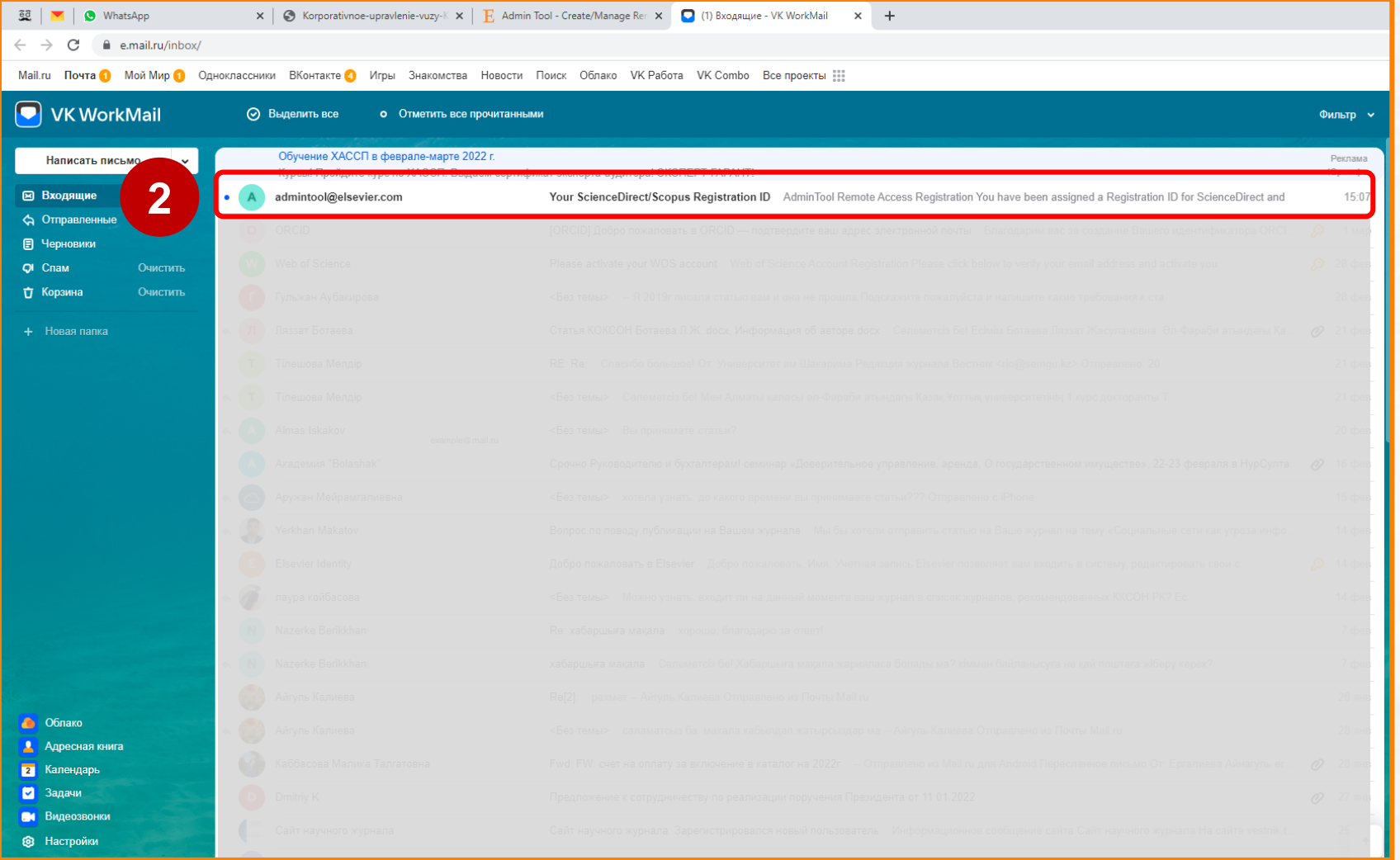

**2 қадам** – Өзіңіз көрсеткен поштаға өтіңіз, келесі кезекте кіріс хаттарда қашықтан қол жеткізу үшін электрондық поштаны ашыңыз.

#### **Scopus платформасына қашықтан қол жеткізуге арналған нұсқаулық**

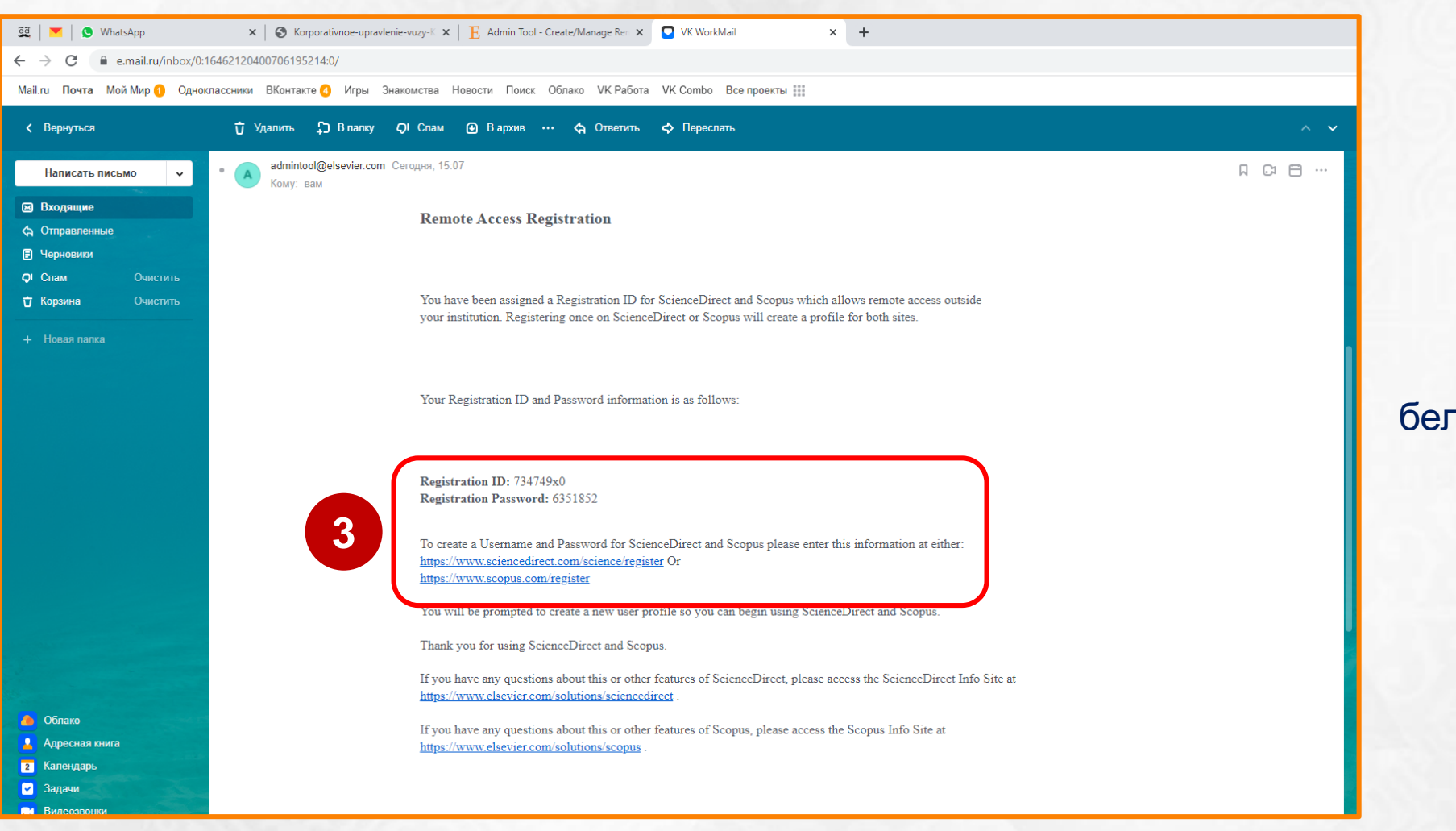

**3 қадам** – Ашылған хатта белгіленген сілтемелердің біріне өтіңіз.

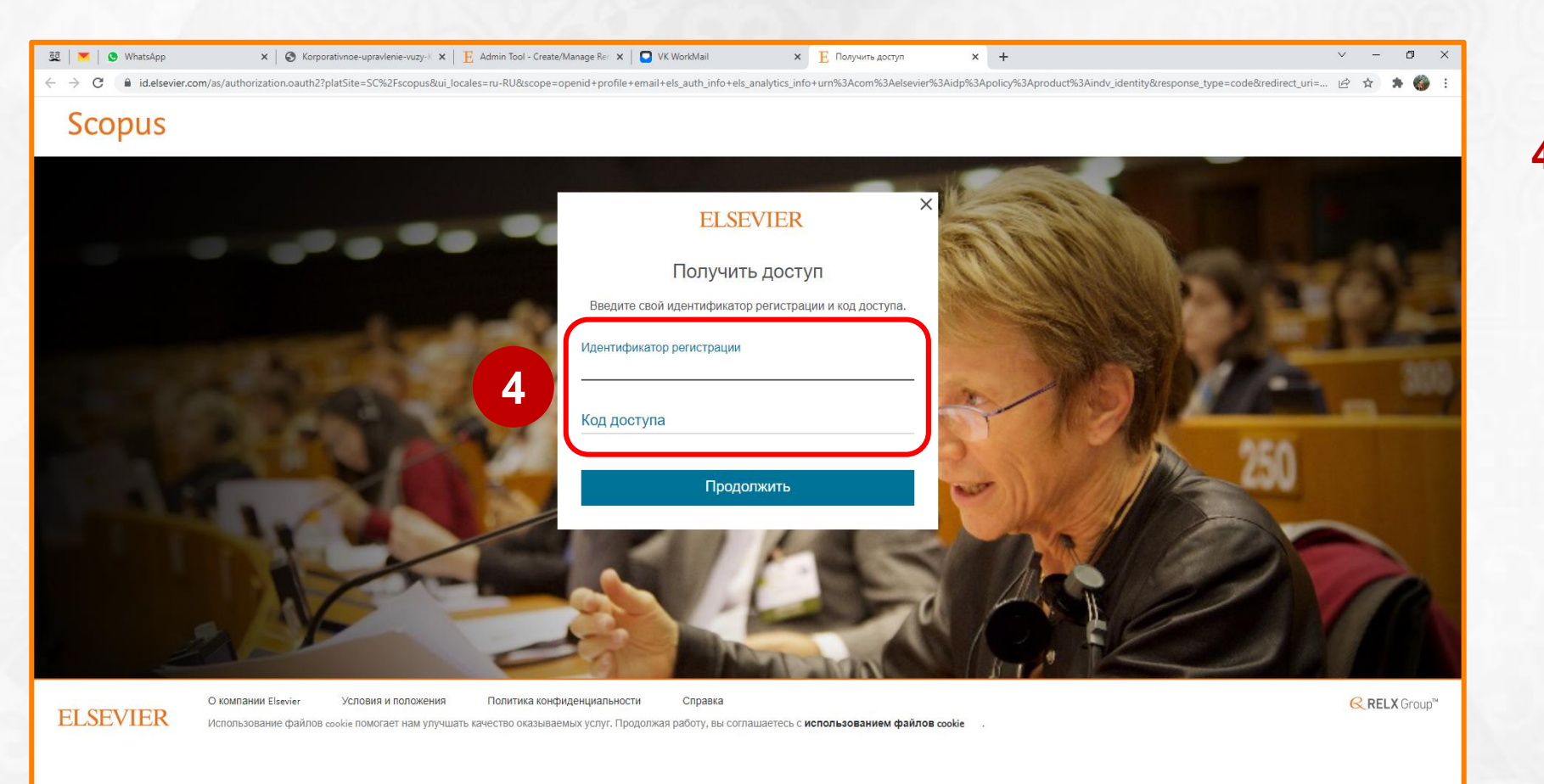

**4 қадам** – Ашылған бетте кіріс хатта болған **«Тіркеу идентификаторы»** мен **«Кіру кодын»** толтырыңыз.

> Registration ID: 734749x0 Registration Password: 6351852

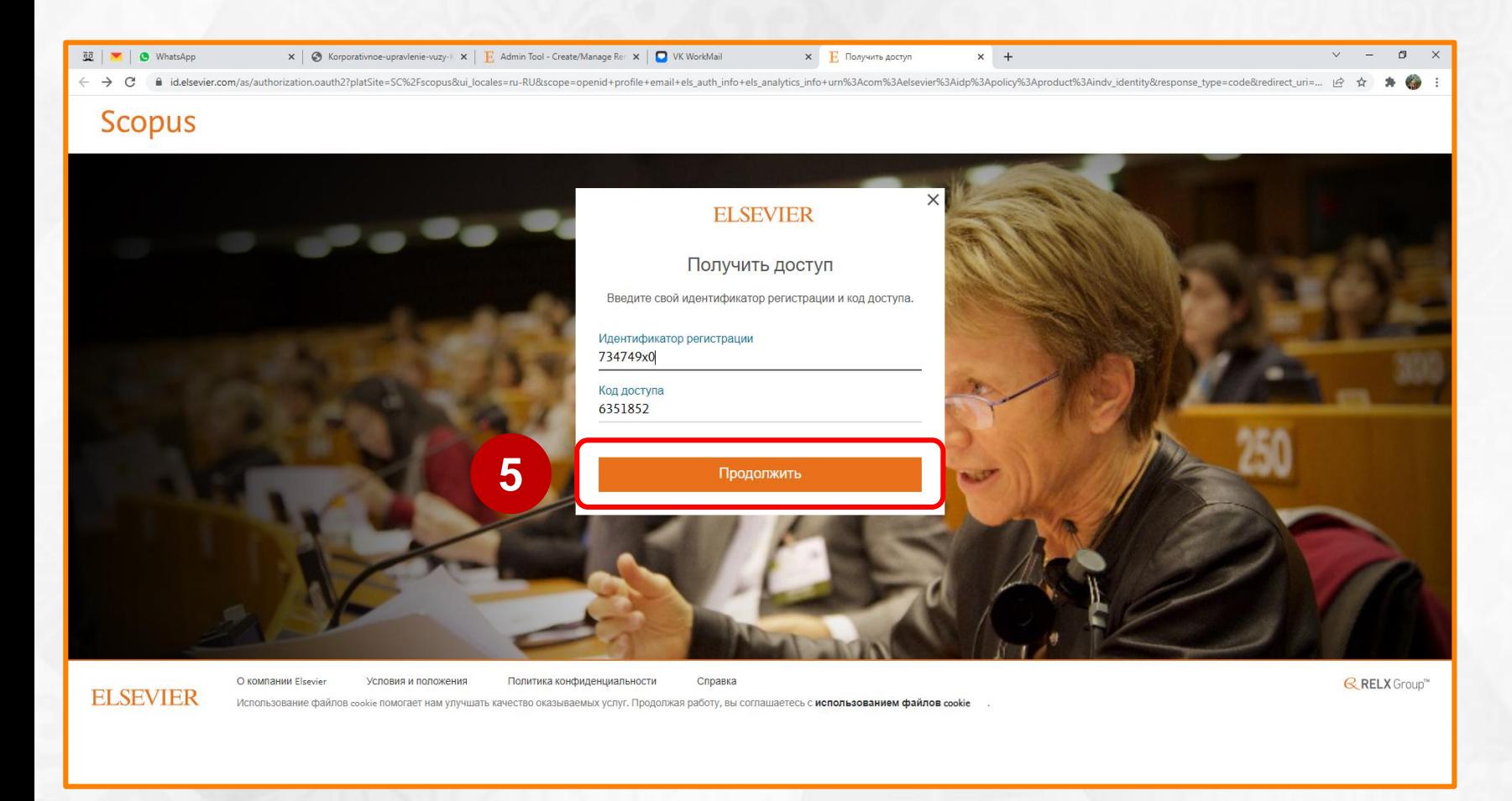

**5 қадам** – Тіркеу идентификаторы мен Кіру кодын толтырғаннан кейін **«Жалғастыру»** батырмасын басыңыз.

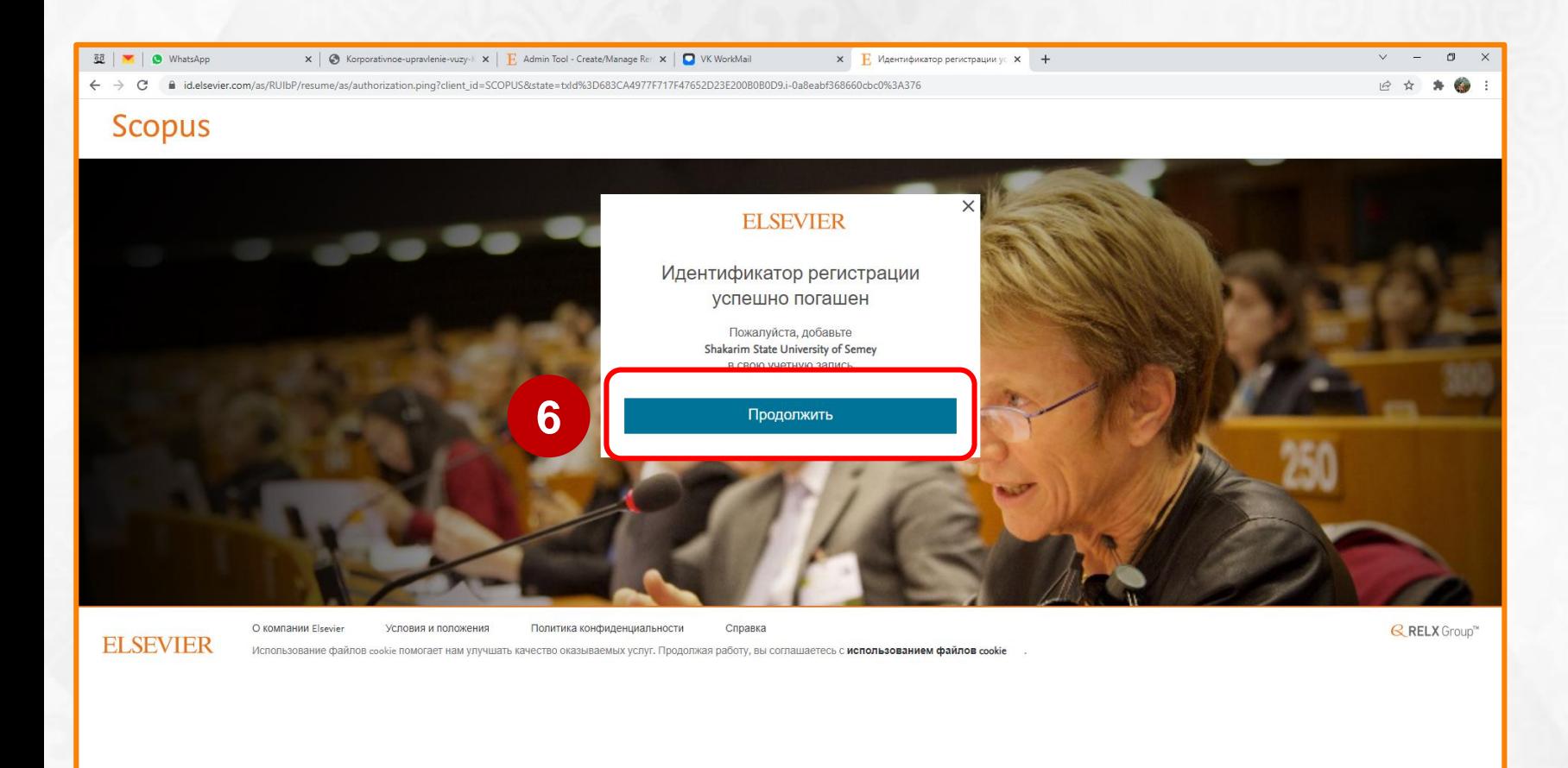

**6 қадам** – Әрі қарай **«Жалғастыру»** батырмасын басыңыз.

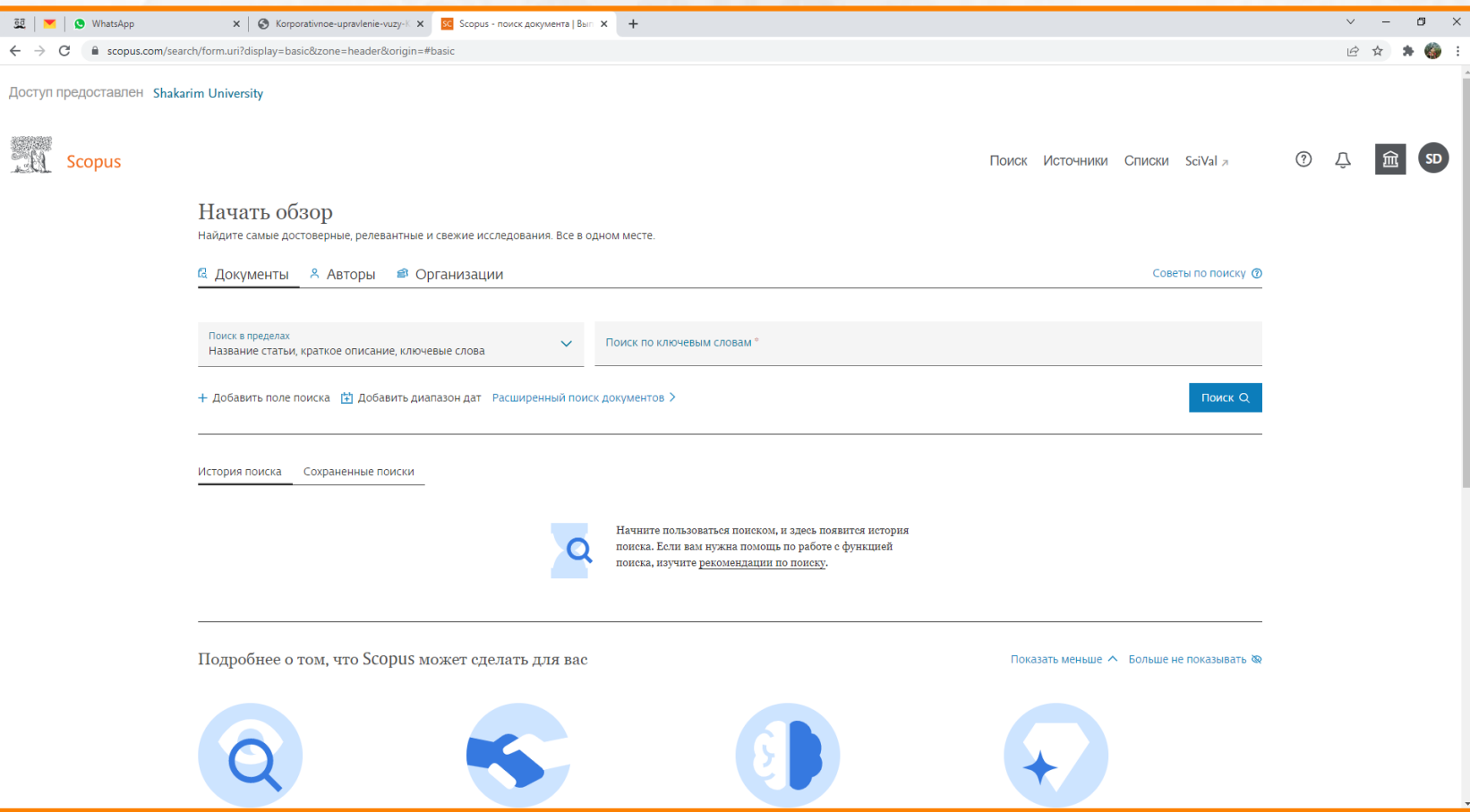

### **Қашықтан қол жеткізу сәтті аяқталды!**

**Компьютерден/ноутбуктен/ смартфоннан жұмыс істеген кезде университет желісінде емес, логин мен пароль арқылы Scopus-қа кіріңіз.**